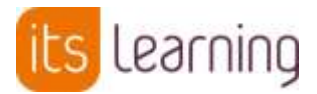

## **Using itslearning from home**

1. From the school website, on either Internet Explorer or Google Chrome, click on the Logins option, then choose Itslearning

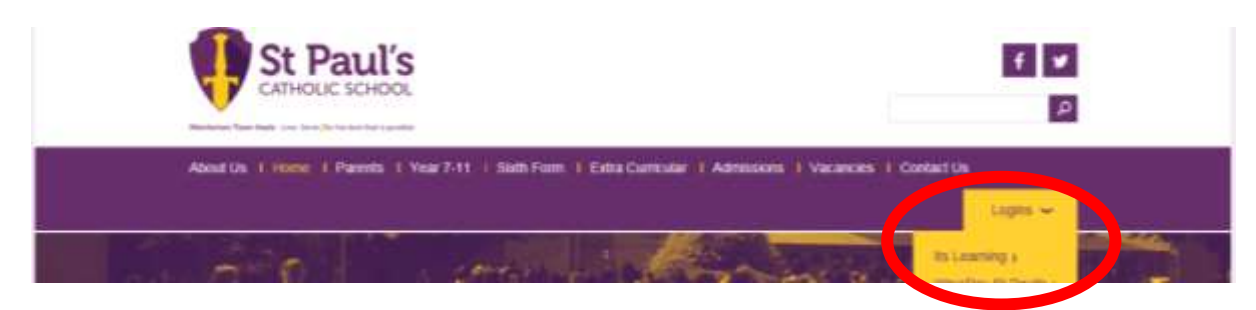

*2.* Click on 'Log in as student'.

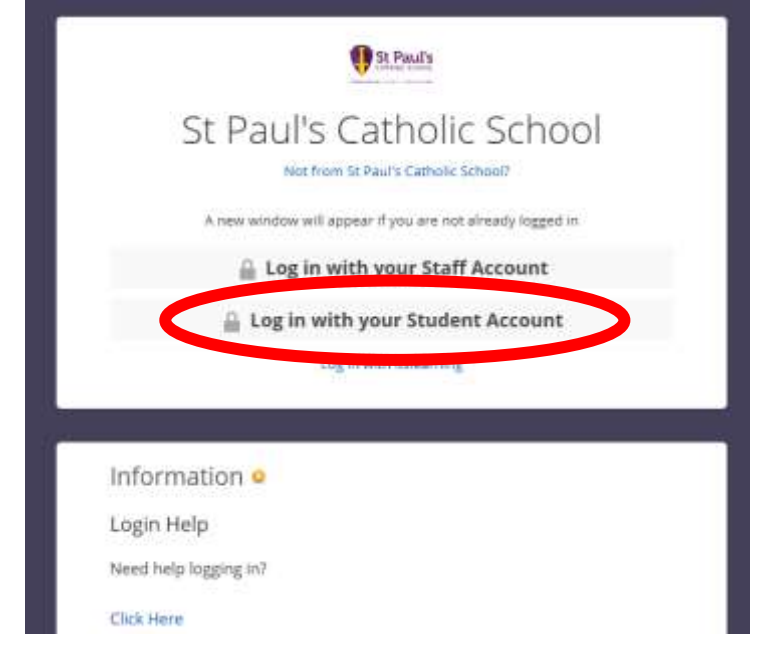

## *For students*

Username: *yourlibraryusername*@vle.st-pauls.org.uk Password: (password you use for library computers)

3. Click on courses to get access to different subjects – your most recent will appear in this list, click on 'all courses' to get a list of all the courses you belong to

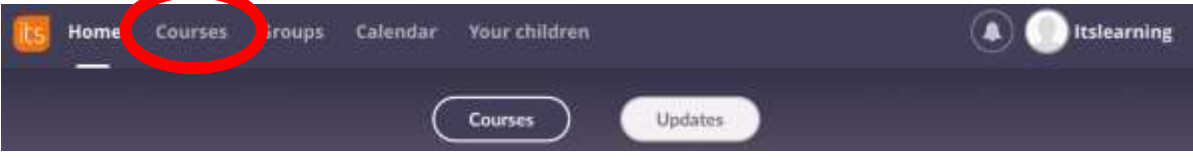

4. All work set for you to complete will be under the 'resources' tab organised in folders and clearly labelled

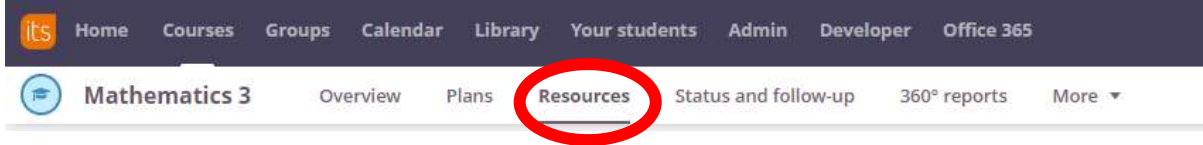

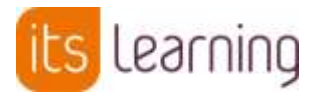

5. Click on 'Home' at any time to get a list of any recent updates

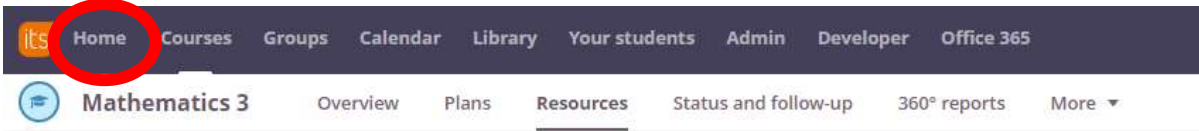

- 6. Remember you can message staff at any time by clicking on the top right messages button, clicking 'new message' and then searching for them using their surname
- 7. All independent learning, set by class teachers weekly, will continue to be put on the calendar:

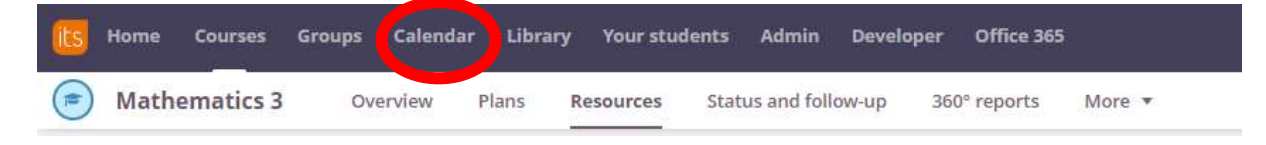

8. You also have access to all Microsoft online products via Office365 (for example Word, Powerpoint, Excel)

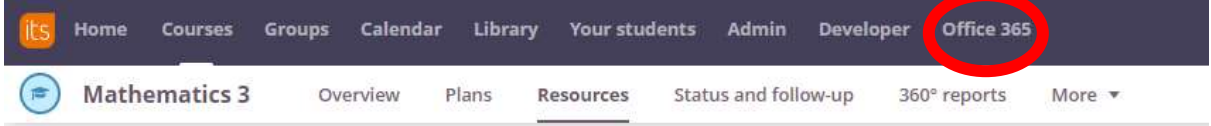

- 9. If you are having trouble logging into itslearning, please email: *morgan.coetzee@st-pauls.org.uk*
- 10. If you have any queries regarding work available on itslearning please contact your class teachers or Miss A Ong via itslearning messaging

10th March 2020